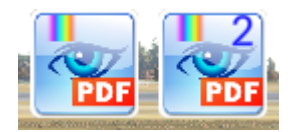

# **Ingamepanel PDF VIEWER v1.0.0 Microsoft Flight Simulator**

Sim Update 11 compatible

A panel that everyone who does not want to lose the immersion of the flight has to have.

With PDF VIEWER you will be able to consult any PDF at the moment without leaving Flight Simulator.

Very powerful and versatile, without writing anything or doing searches.

With a few simple buttons that will allow you to move through the pages and through all the files in the PDF folder.

New with this version:

- New libraries!
- New refresh method. Resize event better.
- Zoom control Oculus touch compatible
- New function to rotate PDF files.
- A new button on the panel to rotate PDFpages 90 degrees clockwise.
- Better handling of the resized window. Now the buttons are kept in a lineat a fixed size.
- Now it's faster that all previous versions. You can open bigger files.
- Two simultaneous panels. You will can open two PDF at same time, or the same with different pages.

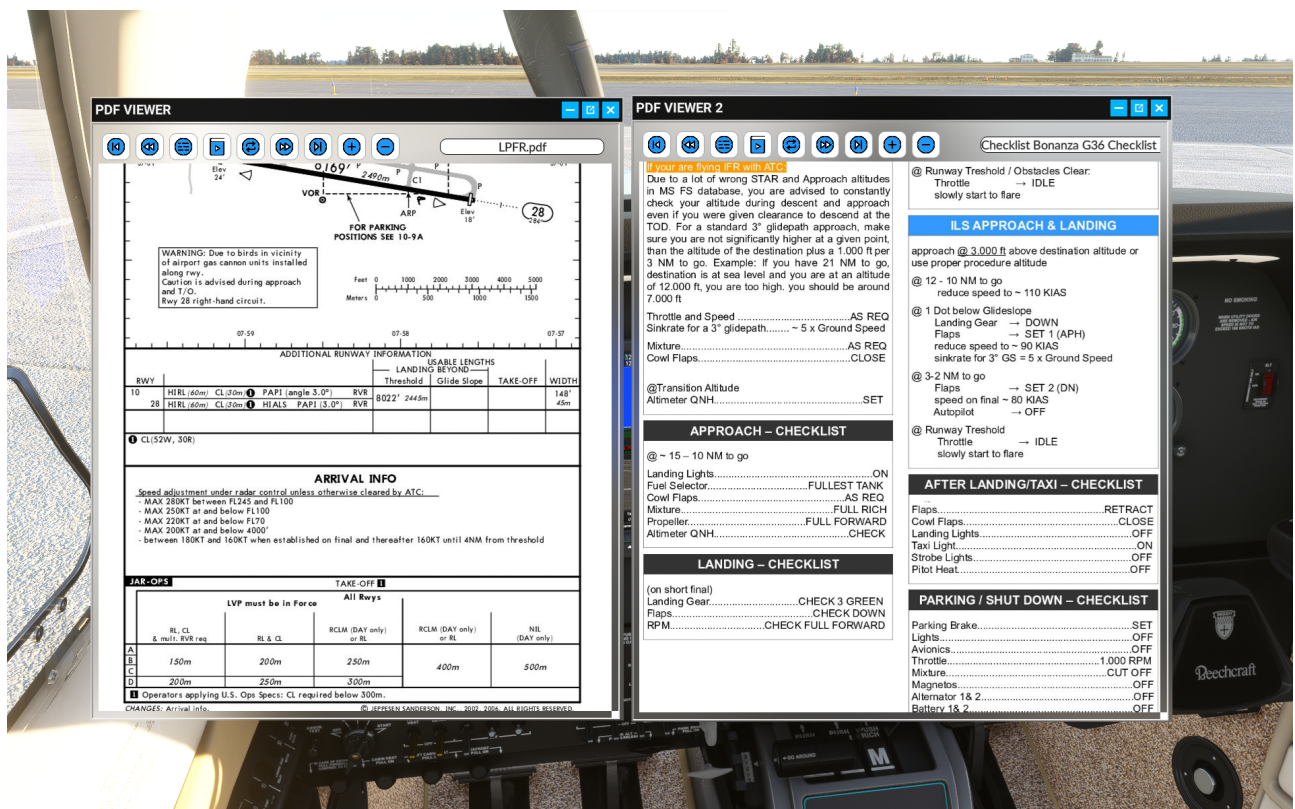

## **HOW TO INSTALL**

1) Unzip the folder **fs-base-ingamepanels-allinone** in the Community folder of Flight Simulator.

2) Also you have to unzip the webserver folder where you prefer (Desktop folder it's a good place).

### **IMPORTANT.-**

You have to copy the PDF files into **FILES FOLDER of webserver/root**

webserver

root

files  $\leftarrow$  you have to copy your PDF files here

**VERY IMPORTANT:** Remember execute the webserver.exe of this folder (webserver) before to use the PDF Viewer Panel Addon.

### **OPTIONS**

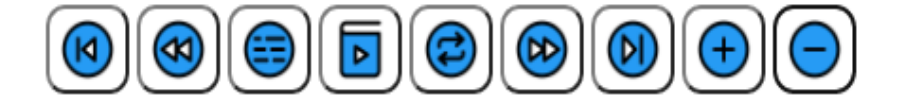

**From left to right:**

**Previous File**

### **Previous Page**

**Reload files into PDF folder (if you add any file while you are flying)**

**First Page of current PDF**

**Rotate page**

**Next Page**

**Next File**

**Zoom +**

**Zoom -**

Very easy!!!

### [www.flightsimulator.me](https://www.flightsimulator.me/)